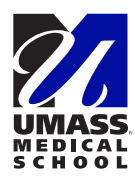

# **The Self-Reporting Health Status Tool**

## **Get started**

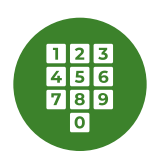

#### **Register your mobile phone number**

- **1** Go to **[umassmed.service-now.com/sp](http://umassmed.service-now.com/sp)**
- **2** Click "**Login**" in the upper right corner of the screen. Use your UMMS username and password.
- **3** Click on your name in the upper right corner, then click "**Profile**"
- **4** Click on "**Mobile Phone**" in the "About" section. Enter your mobile phone number and click "**Save**."

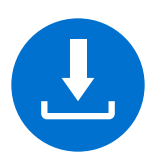

#### **Download the app**

*This step is only necessary if you plan to use the Now Mobile app to report your health status. If you plan to use a web browser you can skip ahead.*

- **1** Open the "**App Store**" on an iPhone or "**Google Play**" on an Android device.
- **2** Search for "**Now Mobile**." The icon should look like this:
- **3** Tap "**Install**"

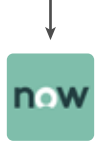

- **4** Open and set up the Now Mobile App:
	- **�** Enter a nickname of your choice and the instance address: "**umassmed**" (the app will add ".service-nw.com" to this)
	- **�** Tap "**Save and login**"
- **5** Tap "**Continue**" when prompted
- **6** Enter your UMMS username and password and tap "**log in**"

## **Report your health status**

ОГ

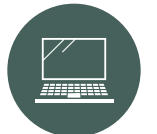

#### **Report using a web browser**

- **1** Go to **[umassmed.service-now.com/sp](http://umassmed.service-now.com/sp)** and log in with your UMMS credentials
- **2** Click on the **red heart icon** labeled "Self-Reporting Health Status"
- **3** Select an answer from each of the

three drop-down menus in the section labelled "Submit an update about your health status": "**Symptom Status**," "**Have you been in contact with Employee Health Services (EHS)**" and "**Work Location / Status**"

**4** Click "**Save**"

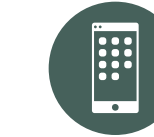

### **Report using the Now Mobile app**

- **1** Open the **Now Mobile App**
- **2** Tap "For Me" at the bottom of the screen
- **3** Tap "Health Status" at the top of the screen
- **4** Select an answer from each of the three drop-down menus in the section labelled "Submit an update about your health status": "**Symptom Status**," "**Have you been in contact with Employee Health Services (EHS)**" and "**Work Location / Status**"
- **5** Tap "**Save**"